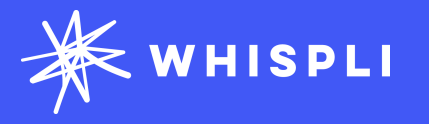

### En savoir plus sur comment **Mettre en place une Plateforme Multilingue**

Guide des traductions

Pour Configurateurs et Admins

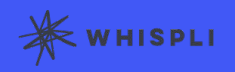

Pour aider les employés à se sentir à l'aise de signaler des actes répréhensibles, il est essentiel qu'ils puissent faire un rapport de lancement d'alerte dans leur langue maternelle.

Aujourd'hui, nous sommes ravis de vous présenter une fonctionnalité importante de Whispli.

Traductions !

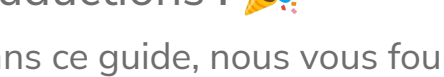

Dans ce guide, nous vous fournirons un aperçu rapide de la façon de configurer différentes langues pour vos Canaux et Pages.

Nous vous présenterons également notre module complémentaire commercial, la fonctionnalité de traduction automatique.

Prêt à commencer à explorer Whispli ? Ce

guide de traduction vous aidera à apprendre tout ce que vous devez savoir pour configurer et fournir une plateforme multilingue à vos employés.

Besoin d'aide? Consultez notre [Centre d'aide](https://whispli.zendesk.com/hc/en-us) avec notre FAQ et nos Meilleures Pratiques.

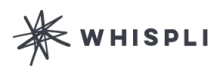

#### <span id="page-2-0"></span>Langues Disponibles

 [Langag](#page-3-0)e par défaut

[Ajouter des Langues](#page-4-0)

[Traductions Automatiques](#page-6-0)

### **Langues Disponibles**

*Vous pouvez désormais traduire Whispli dans toutes les langues suivantes :*

- Afrikaans
- Arabe
- Arménien
- Biélorusse
- Bulgare
- Cantonais
- Chinois(Mandarin)
- Croate
- Tchèque
- Anglais
- Néerlandais
- Fidji hindi
- Fidjien
- Philippin (tagalog)
- Flamand
	- **K** WHISPLI
- Français
- Allemand
- Grec
- Hébreu
- Hindi
- Hongrois
- Indonésien
- Italien
- Japonais
- Kazakh
- Coréen
- Malais
- Letton
- Lituanien
- Polonais
- Portugais
- Portugais (Brésilien)
- Roumain
- Russe
- Serbe
- Slovaque
- Espagnol
- Suédois
- Tagalog
- Thaïlandais
- Turc
- Ukrainien
- Ourdou
- Vietnamien
- Zoulou

<span id="page-3-0"></span>[Langues Disponibles](#page-2-0)

Langage par défaut

[Ajouter des Langues](#page-4-0)

[Traductions Automatiques](#page-6-0)

### **Langage par défaut**

Lorsque vous créez une page ou un canal pour la première fois, vous pourrez sélectionner la langue par défaut. Assurez-vous d'avoir la bonne langue par défaut, vous ne pourrez pas la changer plus tard !

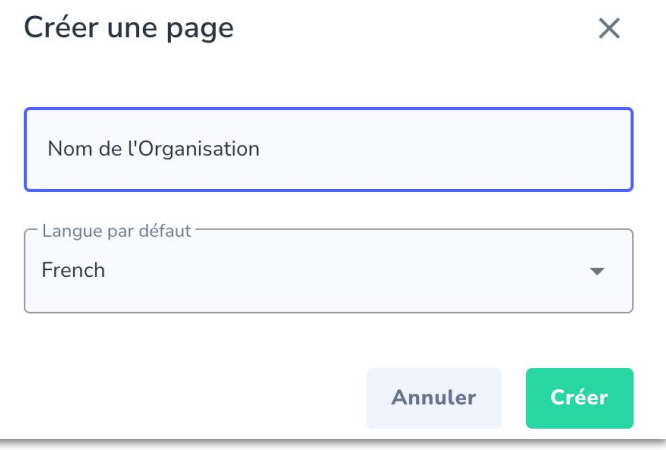

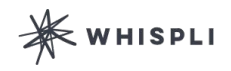

<span id="page-4-0"></span>[Langues Disponibles](#page-2-0)

[Langage par défaut](#page-3-0) 

#### Ajouter des Langues

[Traductions Automatiques](#page-6-0)

### **Ajouter des Langues**

Une fois que vous aurez créé votre Page ou votre Canal, vous pourrez ajouter d'autres langues. Fais attention ! Vous devrez toujours ajouter vos traductions de Page ainsi que vos traductions de Canaux séparément :

● Pour ajouter des langues à votre Page, cliquez sur le bouton Traduction dans le coin supérieur droit de votre Page :

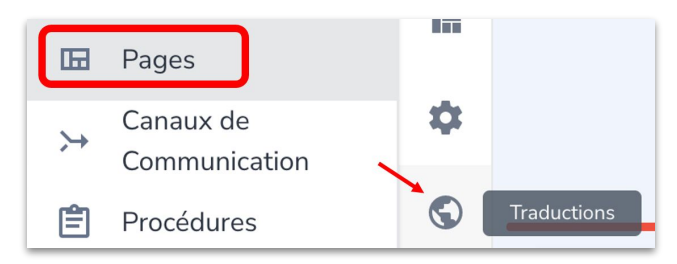

● Pour ajouter des langues à une chaîne, cliquez sur le  $\bullet$  icône au milieu en haut de

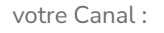

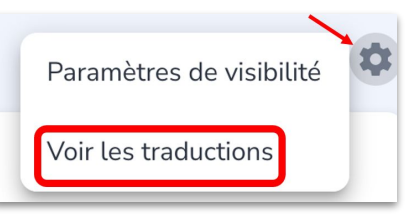

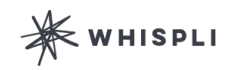

[Langues Disponibles](#page-2-0)

[Language par défaut](#page-3-0)

#### [Ajouter des Langues](#page-4-0)

[Traductions Automatiques](#page-6-0)

### **Ajouter des Langues**

Sur le côté droit de votre écran, vous trouverez la liste de toutes les langues disponibles. Pour activer ces langues, vous devez traduire le texte personnalisé que vous venez d'ajouter à votre page ou canal.

Pour traduire votre Page ou Canal dans la langue de votre choix, cliquez sur Ajouter une langue et choisissez une nouvelle langue :

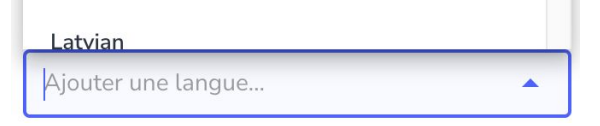

Et ajoutez un par un les phrases/mots traduits dans le nouveau langage:

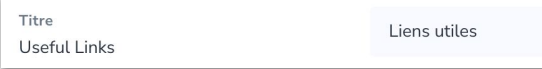

Assurez-vous que toutes les chaînes sont traduites, puis

basculez le bouton de lecture vers la droite pour rendre votre

langue accessible aux lanceurs d'alerte!

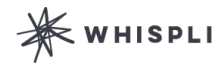

**C** Traductions LANGUES ACTIVÉES English Langue par défaut French 7/7 German 7/7 Japanese 7/7 Korean 7/7 Malay (Malaysia) 7/7 Portuguese (Brazil) 7/7 Spanish 7/7

French 7/7

<span id="page-6-0"></span>[Langues Disponibles](#page-2-0)

[Langage par défaut](#page-3-0)

[Ajouter des Langues](#page-4-0)

#### Traductions Automatiques

### **Traductions Automatiques**

Notre nouvelle fonctionnalité de traduction automatique traduit les réponses, les fichiers et les messages du rapport des lanceurs d'alerte dans la langue choisie par les gestionnaires de cas. Il est maintenant plus facile que jamais d'enquêter sur les rapports et de parler aux lanceurs d'alerte, quelle que soit la langue qu'ils parlent.

#### **Paramètres**

Dans vos Paramètres, configurez la traduction automatique fonction basée sur la langue que vous parlez et que vous voulez pour lire les rapports et les messages.

#### **Rapports**

À partir de chaque rapport, examinez le contenu du rapport et messages dans votre langue préférée.

文 Translate to: French 。 章

#### Details of the Report

- Submitted: 3 days ago > Channel: Form - Speak Up
- 
- C Language: English

La fonction de traduction automatique est un module complémentaire payant que nous pouvons activer sur votre compte à la demande. [Contactez notre équipe d'assistance](mailto:support@whispli.com) pour plus d'informations.

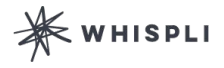

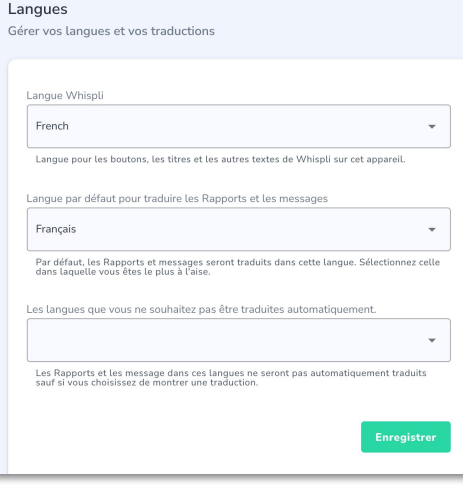

[Langues Disponibles](#page-2-0)

[Langage par défaut](#page-3-0)

[Ajouter des Langues](#page-4-0)

#### [Traductions Automatiques](#page-6-0)

### **Traductions Automatiques**

Dans la boîte de réception du lanceur d'alerte, les messages des gestionnaires de cas seront également automatiquement traduits dans la langue préférée de celui-ci. Dans l'exemple ci-dessous, le lanceur d'alerte a envoyé son rapport en français, et un gestionnaire de cas anglophone lui a répondu.

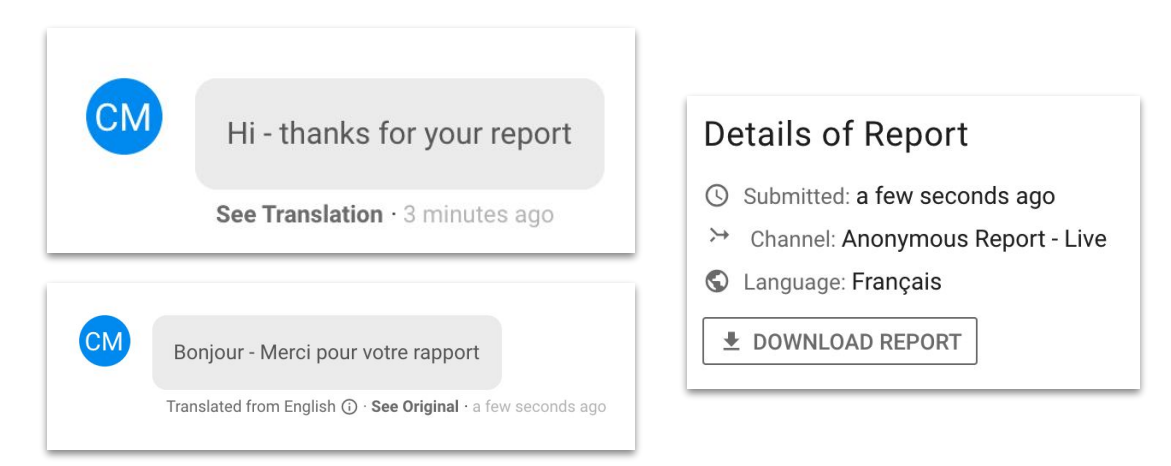

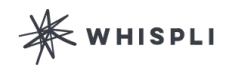

Languages Available

[Default Language](#page-3-0)

[Add Languages](#page-4-0)

#### Automatic Translations

### **Traductions Automatiques**

#### **Langues disponibles (pour la fonction de traduction automatique) :** Vous pouvez désormais traduire automatiquement vos rapports et messages en Whispli dans

toutes les langues suivantes :

- Arabe
- Bulgare
- Chinois (Traditionnel)
- Chinois (Simplifié)
- Tchèque
- Néerlandais
- Anglais
- Français
- Allemand
- Grec
- Hébreu
- Hindi
- Hongrois
- Indonésien
- Italien
- Japonais
- Coréen
- Letton
- Polonais
- Portugais
- Roumain
- Russe
- Serbe
- Slovaque
- Espagnol
- Suédois
- Thaïlandais
- Ukrainien
- Ourdou
- Vietnamien

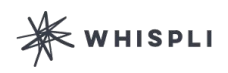